**Уважаемые студенты, в личном кабинете появилась возможность распределить компенсационные баллы, полученные за прохождения оценки компетенций на платформе РСВ.**

Необходимо перейти в раздел «Статистика»

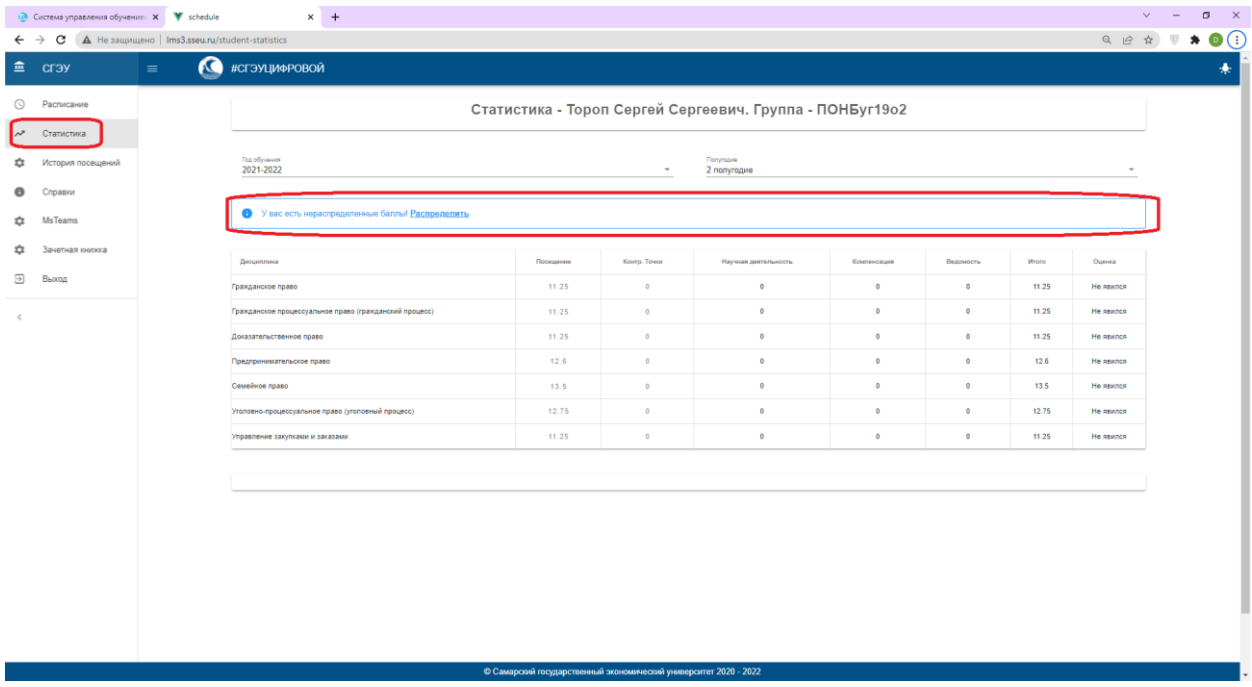

Выберите дисциплину и распределите желаемое количество компенсационных баллов. Необходимо учитывать, что баллы нельзя перераспределять в дальнейшем.

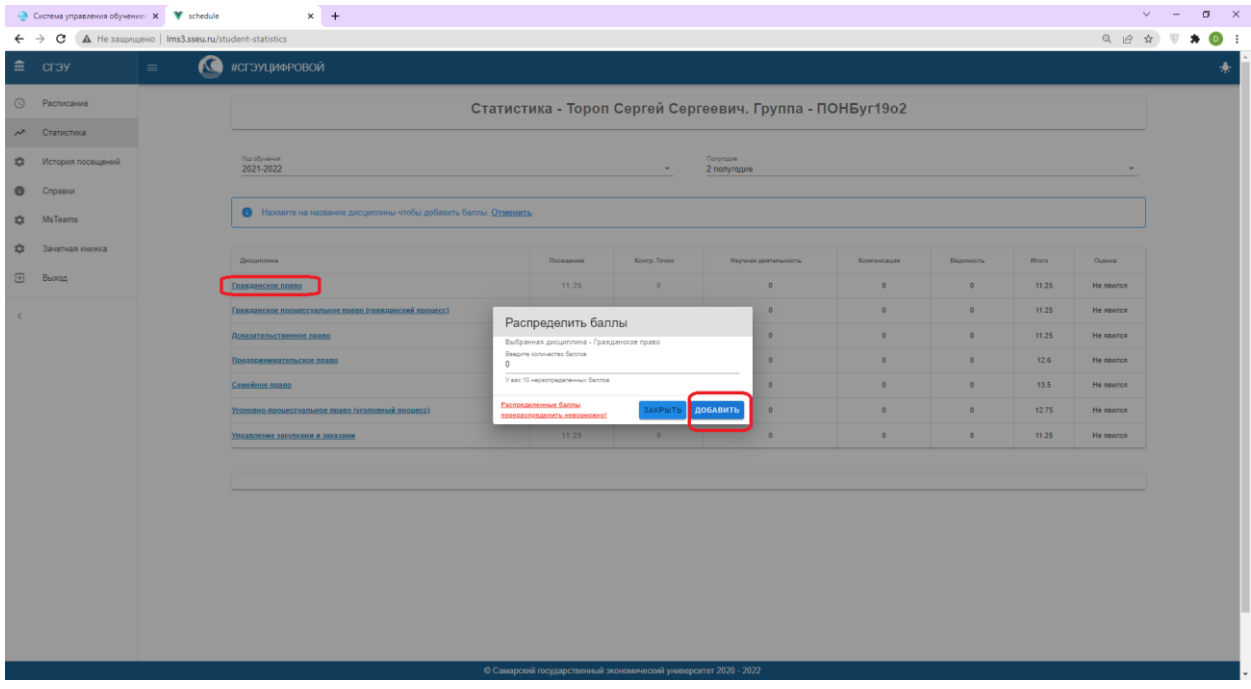